**MUY IMPORTANTE: el plazo para inscribirse a los exámenes es de 24 hs. HÁBILES antes.** *Para los exámenes de los días lunes, tienen tiempo de inscribirse hasta el viernes a la misma hora del examen.*

## **1. Ingresar a ACTIVIDAD COMO ALUMNO:**

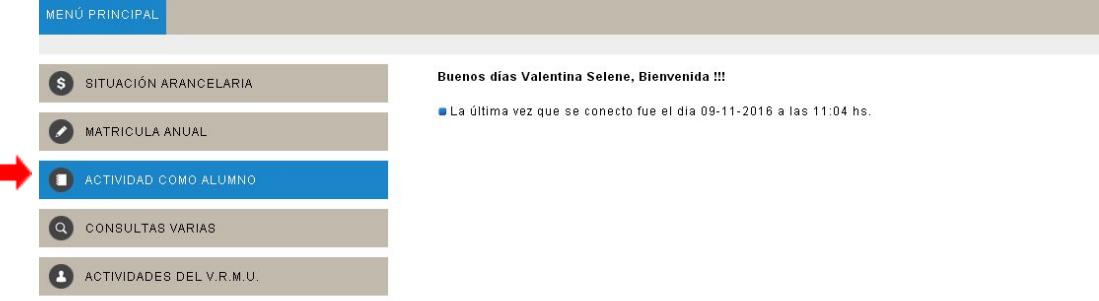

## **2. Ingresar a INSCRIPCIÓN A RENDIR:**

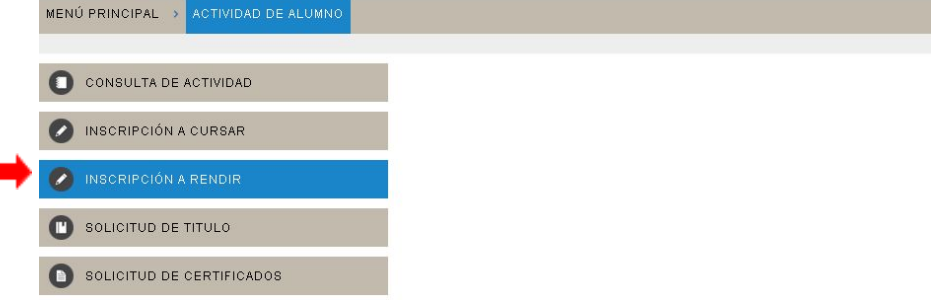

## **3. Ingresar a ODONTOLOGÍA:**

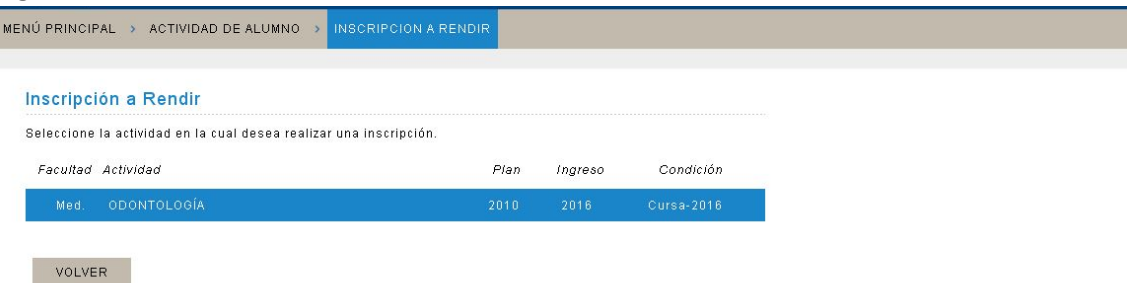

**4. En esta pantalla figurarán las asignaturas en las que están habilitados para rendir, una vez que ya estén cerradas las regularidades:**

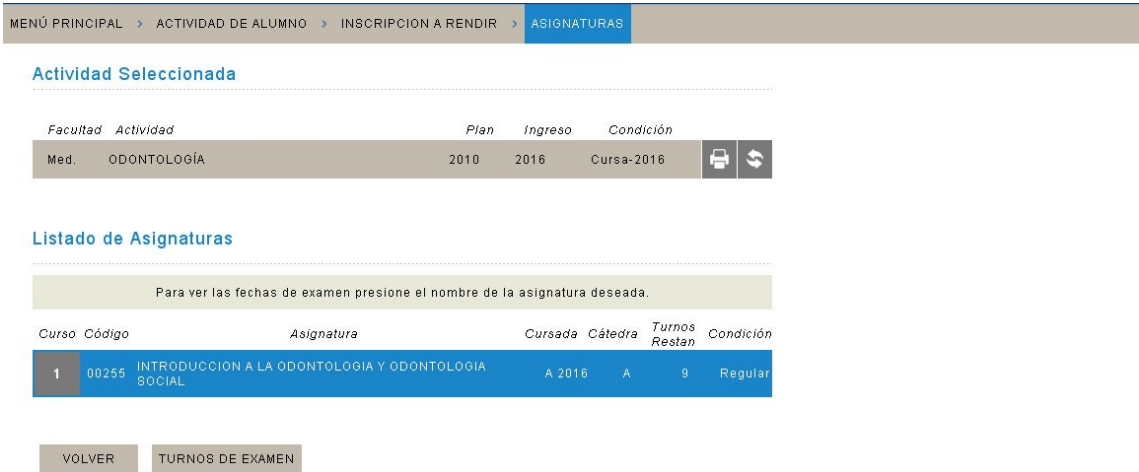

**5. Cuando ingresan a la asignatura figuran los turnos de exámenes disponibles, sombreados en amarillo; la inscripción se concreta haciendo clic en la fecha elegida:**

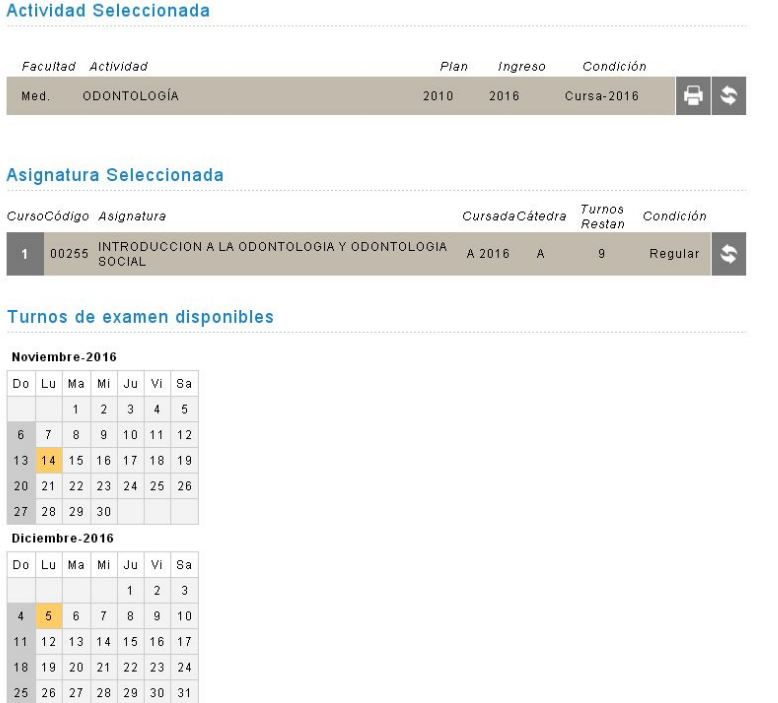

**6. Si desean borrarse, hacen clic en la asignatura y presionan el botón de ANULAR:**

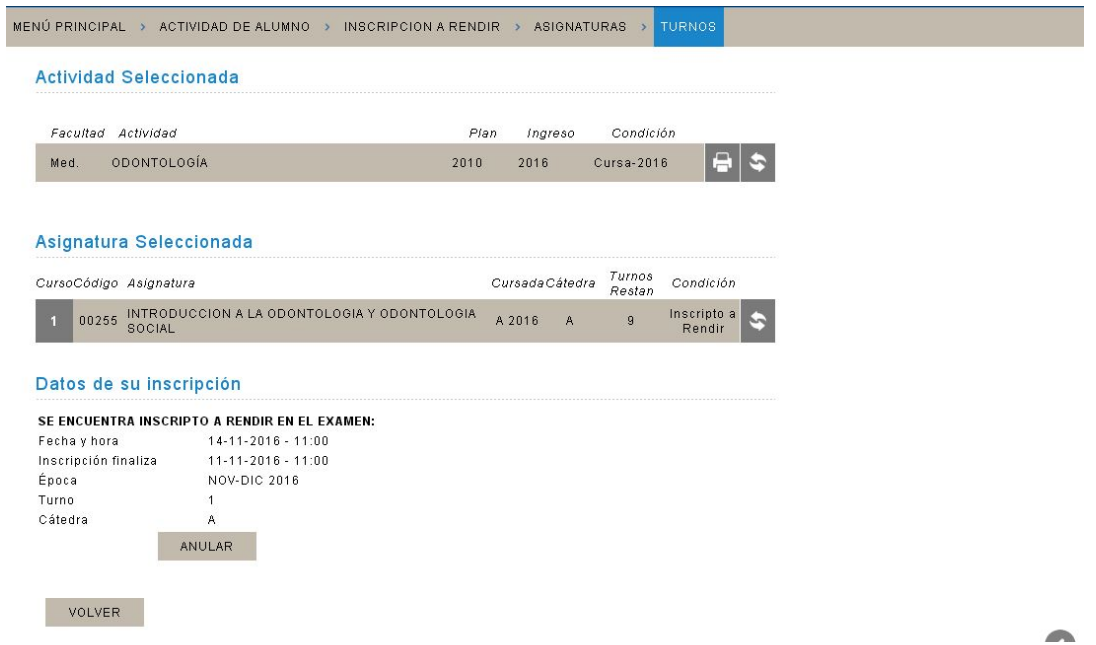

 $\bullet$ 

**Deben tener cuidado si se inscriben a través del celular, pues si presionan dos veces, la inscripción queda anulada.**

7. Para consultar los TURNOS DE EXÁMENES en las materias que se encuentran inscriptos, deben ingresar a TURNOS DE EXAMEN:

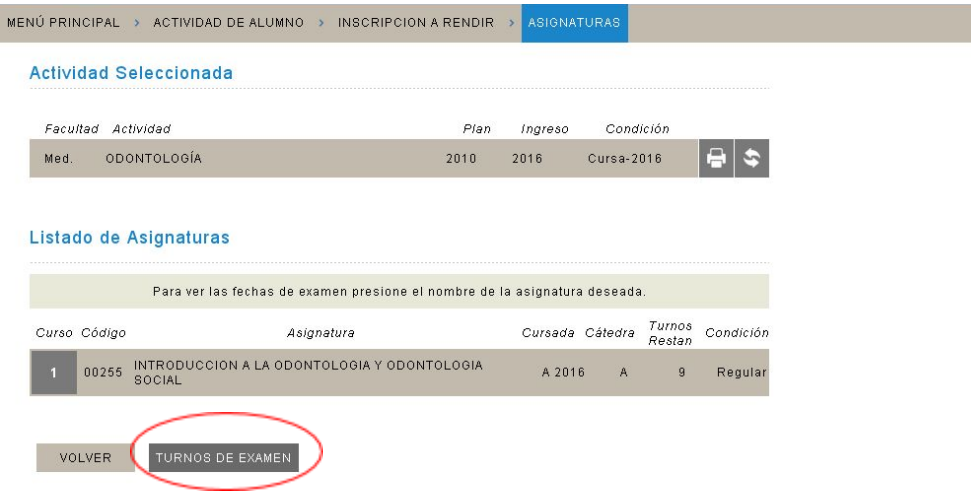